## **Creating depository databases of archive database on Oracle platform**

The PL/SQL script [Arc2Trezor.sql](https://doc.ipesoft.com/download/attachments/17279429/arc2trezor.sql?version=1&modificationDate=1507883457314&api=v2) (located in the [installation directory](https://doc.ipesoft.com/display/D2DOCV12EN/Installation+Directory+Structure) - the **Templates\Oracle** subdirectory) allows to create depository databases of archive database on Oracle platforms.

This manual assumes at least basic knowledge on the Oracle management (creating tablespaces, work with **SqlPlus**).

Depository databases can be created with optional period that may differ from the parameter [TrezorPeriod.](https://doc.ipesoft.com/display/D2DOCV12EN/Depository+Databases#DepositoryDatabases-trezorperiodora) The script **Arc2Trezor.sql** can be run in the **Sql** Plus tool on Windows or Linux platforms. It supports creating depository databases in archive database or different database (see the configuration parameter [TNS\\_Service\\_Name\\_Trezor](https://doc.ipesoft.com/display/D2DOCV12EN/Depository+Databases#DepositoryDatabases-tns_service_name_trezor)). The procedure to use the script **Arc2Trezor.sql** is following:

- 1. Editing the script **Arc2Trezor.sql** and definition of parameters.
- 2. Running the script in **SqlPlus** and starting the saved procedure that will generate the file **Arc2Trezor\_out.sql**.
- 3. If depository databases are being created in archive database or in different database:
	- execution of the file **Arc2Trezor\_out.sql** in **SqlPlus** (depository in archive database),
	- execution of the file **Arc2Trezor\_out.sql** in **SqlPlus**, creation and starting batch file (depository databases in different database).

## 1. Editing the script Arc2Trezor.sql and definition of parameters

1. Save the script [Arc2Trezor.sql](https://doc.ipesoft.com/download/attachments/17279429/arc2trezor.sql?version=1&modificationDate=1507883457314&api=v2) on a disk.

2. Modify the following parameters in the script header:

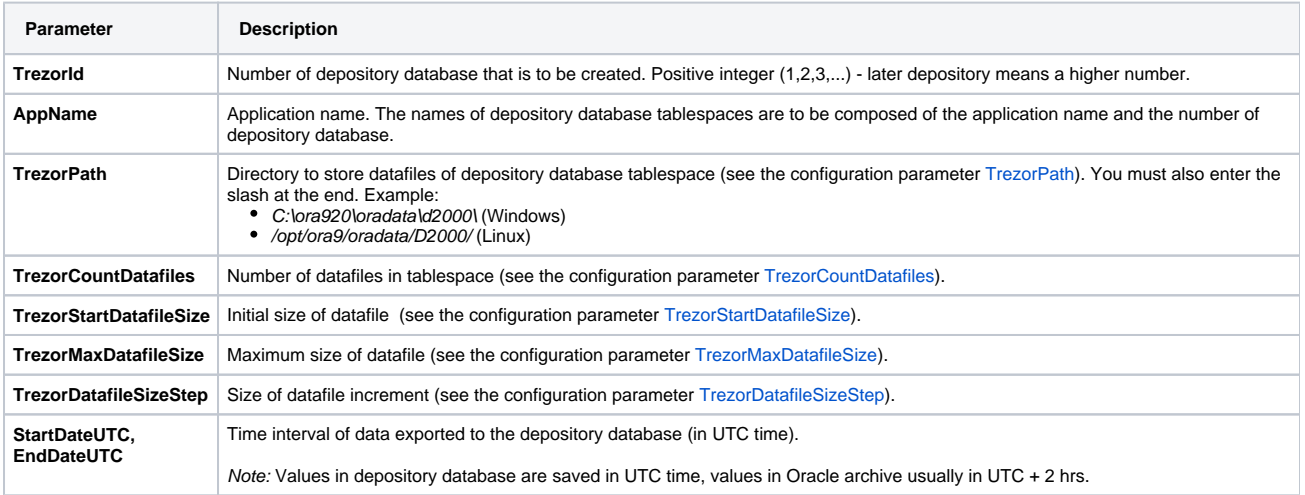

If depository database is in different database, you must also define the following parameters:

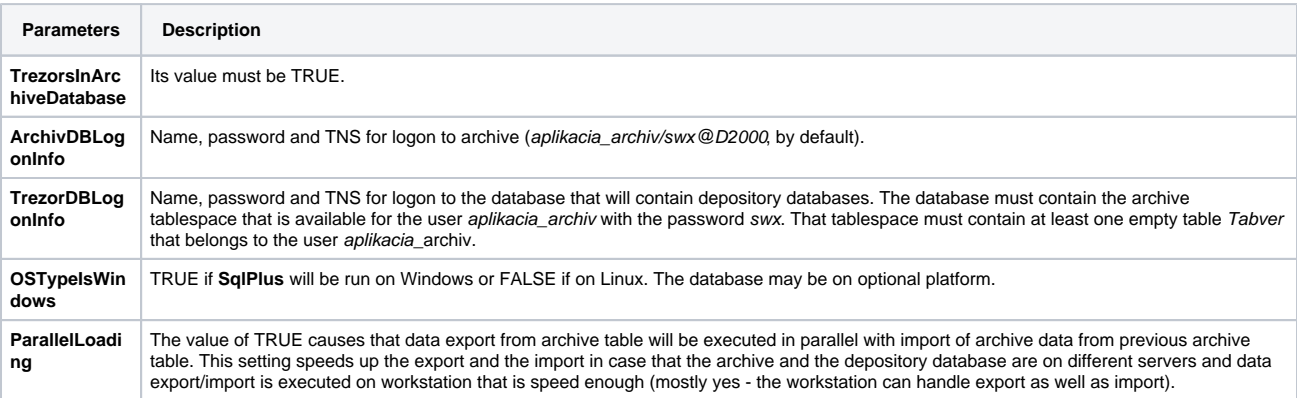

2. Running the script in SqlPlus and starting saved procedure that will generate the file Arc2Trezor\_out.sql

- 1. In the directory where the script Arc2Trezor.sql is placed, run **SqlPlus** and log on as the user application\_archiv: **sqlplus aplikacia\_archiv/swx@D2000**
- 2. Run the SQL script that creates the saved procedure Arc2Trezor: **@Arc2Trezor;**
- 3. Set the **SqlPlus** output formatting properties and redirect the output to the file: **SET SERVEROUTPUT ON SET LINE 260 SPOOL .\Arc2Trezor\_out.sql** Note: For Linux platforms, the last line is **SPOOL ./Arc2Trezor\_out.sql**.
- 4. Run the procedure Arc2Trezor: **EXEC Arc2Trezor;**
- 5. Disable the redirecting of the output to the file: **SPOOL OFF**

## 3.A. If depository databases are in archive database: execution of the file Arc2Trezor\_out.sql in **SqlPlus**

- 1. Using a text editor, remove the last line in the file Arc2Trezor\_out.sql: SQL> EXEC Arc2Trezor;
- 2. In the file Arc2Trezor\_out.sql remove last three lines: PL/SQL procedure successfully completed.
	- SQL> SPOOL OFF
- 3. Run creating the archive:
- 4. Exit **SqlPlus**: **@Arc2Trezor\_out;**
- **exit**

## 3.B: If depository databases are in different database: execution of part of file, creation and running batch file

```
1. In the file Arc2Trezor_out.sql select the part that begins
 2. 
Run SqlPlus and log on as the user application_archiv@depository_database_TNS:
 3. 
By running the script CreateTrezor.sql in SqlPlus create depository database tablespace and basic depository database tables:
 4. 
Exit SqlPlus:
 5. In the file Arc2Trezor_out.sql select the part that begins
 6. 
Copy the file d2expdt.sql (located in the installation directory - the Templates\Oracle subdirectory) to the work directory.
 7. 
Run
 8. In the file Arc2Trezor_out.sql select the part that begins
 9. 
Run 
10. 
Run SqlPlus and log on as the user application_archiv@depository_database_TNS:
11. Perform two commands ALTER TABLESPACE ... placed at the end of the file Arc2Trezor_out.sql below the line
   REM /* Start of CreateTrezor.sql */
   and ends
   REM /* End of CreateTrezor.sql */
   and copy it to the file CreateTrezor.sql
   sqlplus aplication_archiv/swx@depository_database_TNS
    @CreateTrezor;
   exit
   REM /* Start of Exp.bat */
   and ends
   REM /* End of Exp.bat */
   and copy it to the file Exp.bat in the work directory
   Exp.bat
   to export data from the archive database into text files on your computer.
   Note: If you do not have enough free space on your disk, enabling the compression of the directory, where the file Exp.bat is stored, reduces the
   required space (text files will be compressed).
   Note: If the parameter ParallelLoading=TRUE, the file Exp.bat executes export along with import and leave out the following two steps.
   REM /* Start of Imp.bat
   and ends
   REM /* End of Imp.bat */
   and copy it to the file Imp.bat in the work directory.
   Imp.bat
   to import the data from the text files into the depository database.
   sqlplus aplikacia_archiv/swx@depository_database_TNS
   REM /* End of Imp.bat
   and exit SqlPlus
   exit
```
The procedure, described above, must be used for each new depository database. If you first want to reconfigure the archive to create depository database automatically and then create depository databases according to the method described above, it is necessary for the process [D2000 Archiv](https://doc.ipesoft.com/display/D2DOCV12EN/D2000+Archiv) to start creating depository databases not from the number of 1 but from e.g. 13 (if you want to create depository databases 1...12 manually according to the method above). To do that, insert the line containing the number of the last depository database you want to create manually into the table TREZORS in the database that will contain the depository databases:

INSERT INTO TREZORS(ID,TIME\_FROM,TIME\_TO,STATUS,DATAFILES) VALUES(**12**,SYSDATE,SYSDATE,40,1) After the process **D2000 Archiv** is started, it begins to create the depository databases numbered from 13. After you create the depository databases 1...12 manually, you must delete the inserted line to avoid creating lines with duplicate ID.

**Related pages:** ➀

[Depository databases](https://doc.ipesoft.com/display/D2DOCV12EN/Depository+Databases)